## **Tutoriel :** Comment se connecter aux téléservices et à l'ENT I-cart avec EDUCONNECT pour les élèves ?

## A partir du site du collège,

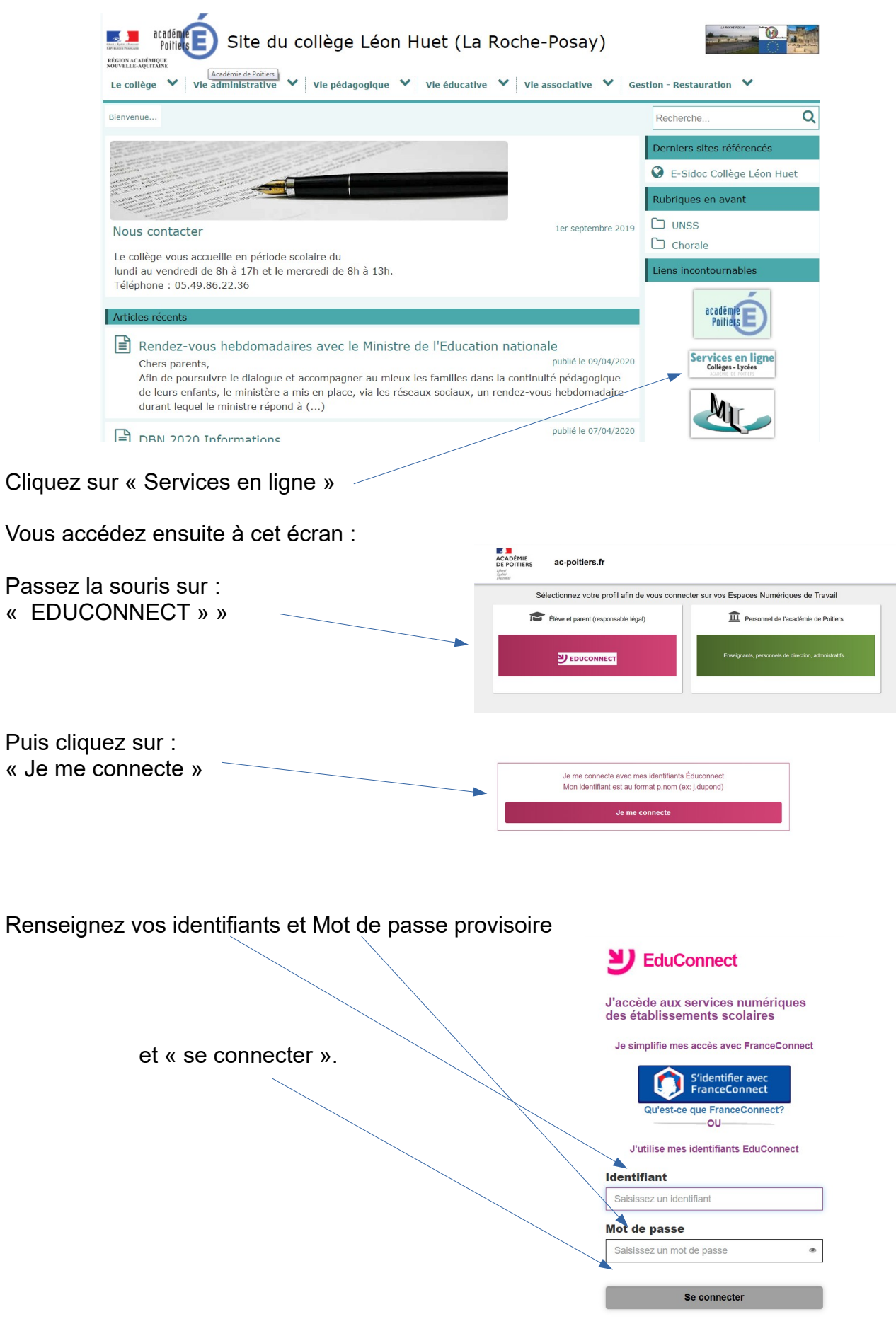

Lors de la première connexion, on vous demandera de saisir un nouveau mot de passe. Ce nouveau mot de passe devra avoir entre 8 et 14 caractères, constitués de lettres majuscules ET minuscules ET de chiffres) . Il faudra le saisir une seconde 2 fois puis valider (Ne pas renseigner d'adresse mail).

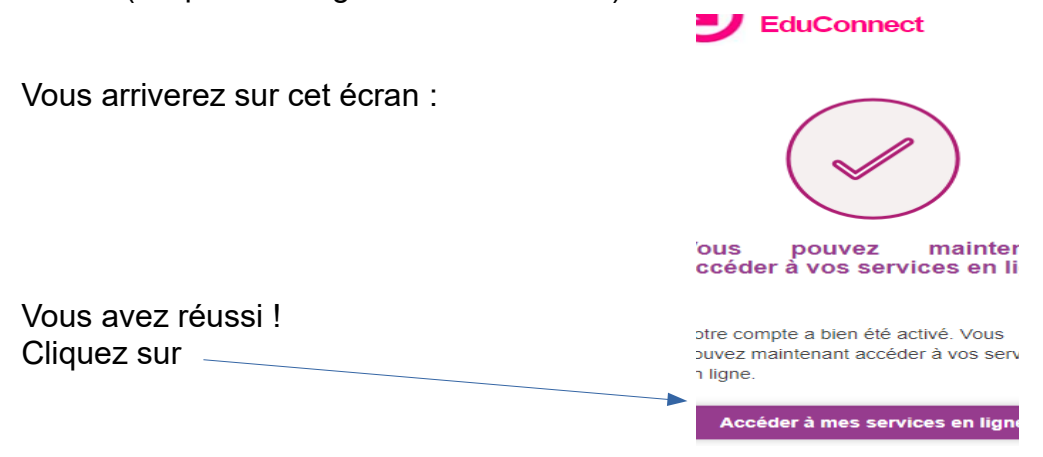

Puis déconnectez vous, fermez l'onglet et retournez sur la page d'accueil du site du collège,

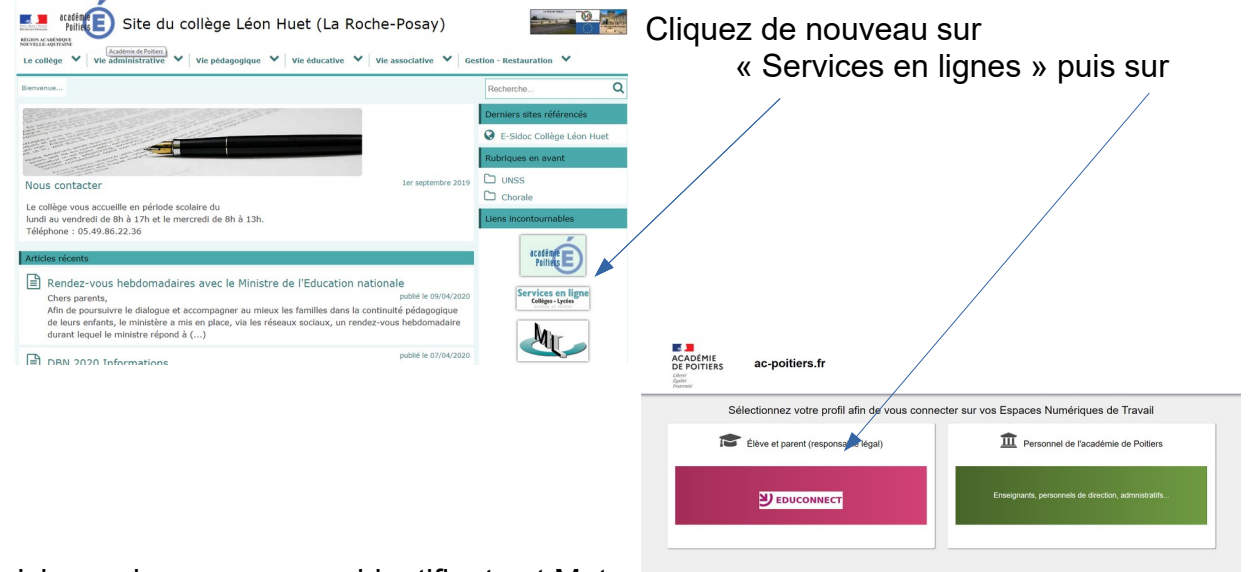

Saisissez de nouveau vos identifiants et Mot de Passe et validez.

Bravo ! Vous êtes arrivés sur L'ENT I-cart, vous pourrez ensuite accéder aux outils PRONOTE, E-sidoc, Scratch,… au Médiacentre, et aussi à votre espace numérique personnel du collège , c'est à dire votre répertoire «perso » .

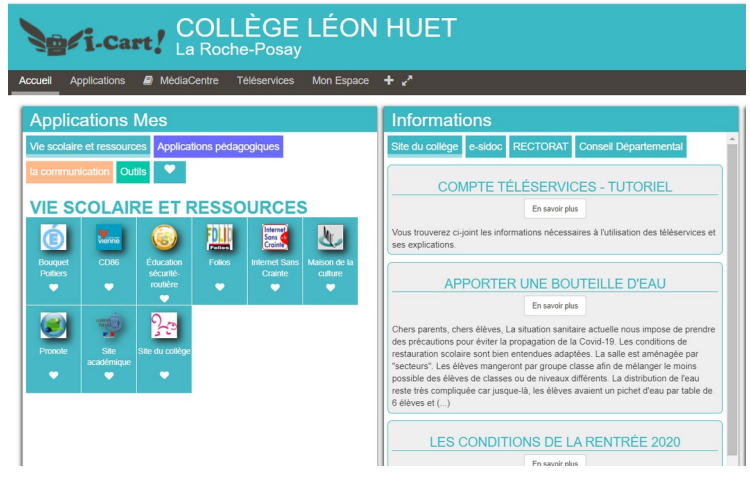